## **WebSphere**® Extended Deployment Operations Optimization

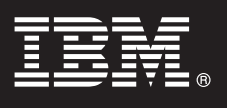

## **Versión 6.1**

# **Guía de inicio rápido**

*Este documento describe una instalación típica de WebSphere Extended Deployment Operations Optimization Versión 6.1.*

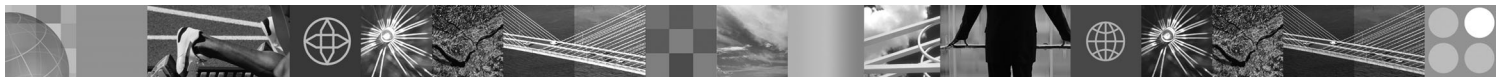

**Versión en idioma local:** Para obtener la Guía de inicio rápido en otros idiomas, imprima el PDF (Portable Document Format) del CD.

#### **Visión general del producto**

WebSphere Extended Deployment Operations Optimization Versión 6.1 representa a las funciones On Demand de un entorno ampliado. Utilice este producto para mejorar la eficacia operativa desplegando operaciones dinámicas, dar servicio a un volumen muy elevado de cargas de trabajo de transacciones con escalado lineal y una disponibilidad de casi el 100% o gestionar entornos de WebSphere Application Server de gran escala con una disponibilidad continuada.

Adicionalmente, WebSphere Extended Deployment Operations Optimization proporciona virtualización del servidor de aplicaciones, gestión de recursos y gran cantidad de recursos operativos avanzados, tales como visualización del rendimiento, supervisión del estado y control de versiones de aplicaciones. Se ha añadido un nuevo soporte centralizado de gestión de cargas de trabajo y políticas de salud para servidores PHP (preprocesador de hipertexto) y se ha ampliado el soporte para otros servidores de aplicaciones, incluyendo gestión de cargas de trabajo, suministro de aplicaciones, supervisión del estado y características de administración adicionales. Esto permitirá un enfoque más coherente para lograr los niveles de servicio y políticas de salud a través de un conjunto heterogéneo de servidores de aplicaciones.

#### **1 Paso 1: Acceso al software y documentación**

Si baja el producto de Passport Advantage, siga las instrucciones del documento de descarga:

http://www.ibm.com/support/docview.wss?rs=3023&uid=swg27009198

Para obtener la documentación completa, incluidas las instrucciones de instalación, consulte el Centro de información de WebSphere Extended Deployment Operations Optimization en [http://publib.boulder.ibm.com/infocenter/wxdinfo/v6r1/](http://publib.boulder.ibm.com/infocenter/wxdinfo/v6r1/index.jsp) [index.jsp.](http://publib.boulder.ibm.com/infocenter/wxdinfo/v6r1/index.jsp)

**2 Paso 2: Evaluación del hardware y de la configuración del sistema**

Consulte el documento sobre requisitos detallados del sistema en [http://www.ibm.com/software/webservers/appserv/](http://www.ibm.com/software/webservers/appserv/extend/requirements/) [extend/requirements/.](http://www.ibm.com/software/webservers/appserv/extend/requirements/)

### **3 Paso 3: Revisión de la arquitectura base**

El diagrama siguiente presenta un entorno sencillo del producto.

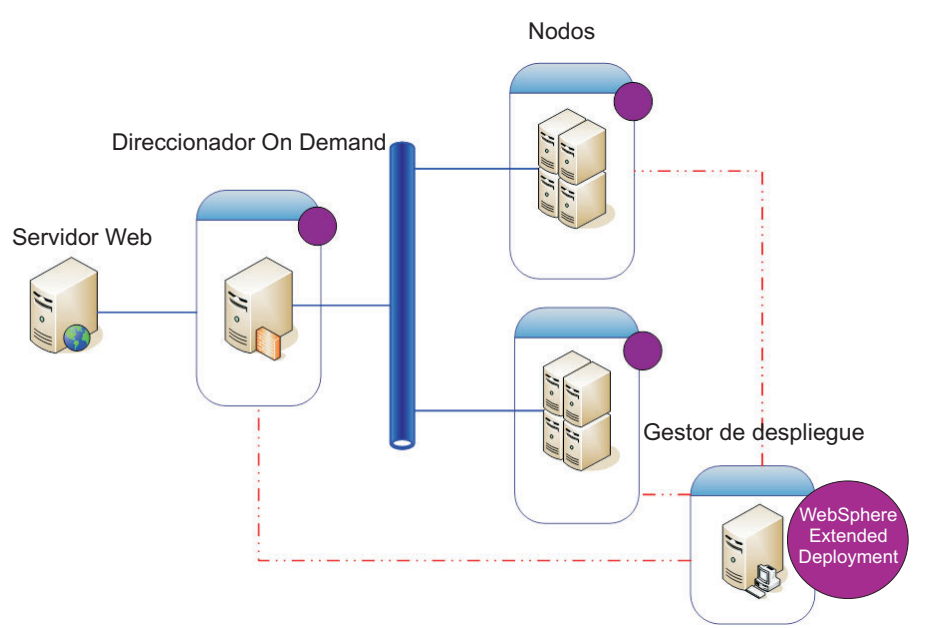

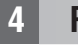

 $\odot$ 

#### **4 Paso 4: Instalación del producto**

Instale WebSphere Extended Deployment Operations Optimization Versión 6.1.

Para obtener ayuda adicional, consulte los temas siguientes en el Centro de información:

- v **Planificación de la instalación**
- v **Instalación del producto**

#### **Más información**

**?** Para obtener información sobre recursos técnicos adicionales, consulte la documentación de instalación de WebSphere Extended Deployment Operations Optimization y el archivo léame del CD.